网上服务平台简介

**一**

网上服务平台全称为河南省社会保障网上服务平台,由河南省社会保障局统一建设 ,目前已覆盖我市(含下辖县、市、区)企业职工养老保险、机关事业单位养老保 险、失业保险业务。

平台包含参保单位使用的单位网厅和参保职工使用的个人网厅,本使用说明主要针 对参保职工使用的个人网厅。

参保职工通过网上服务平台可以查询个人参保缴费、待遇发放明细信息;查询个人 业务办理进度及审核结果;打印个人社保参保缴费证明、个人权益单、信息查询单 等,灵活就业人员还可以在线申报缴费基数。

二

参保职工注册和登录

01

 关注微信公证号:鹰城人 点击:便民工具 点击:社会保障,依次点击右侧导航栏 "河南社会保险网上业务大厅"——河南社会保险网上服务大厅链接——个人办事 通道,进入个人登录页面,点击"马上注册",勾选同意协议点击"前往注册" 根据页面提示输入个人信息注册开通网上服务。注册成功后,重新进入登录页面登 录后即可使用。访问入口和注册、登录界面如图所示:

## **智行理财网** 平顶山社保卡查询个人账户(平顶山社保卡查询个人账户金额)

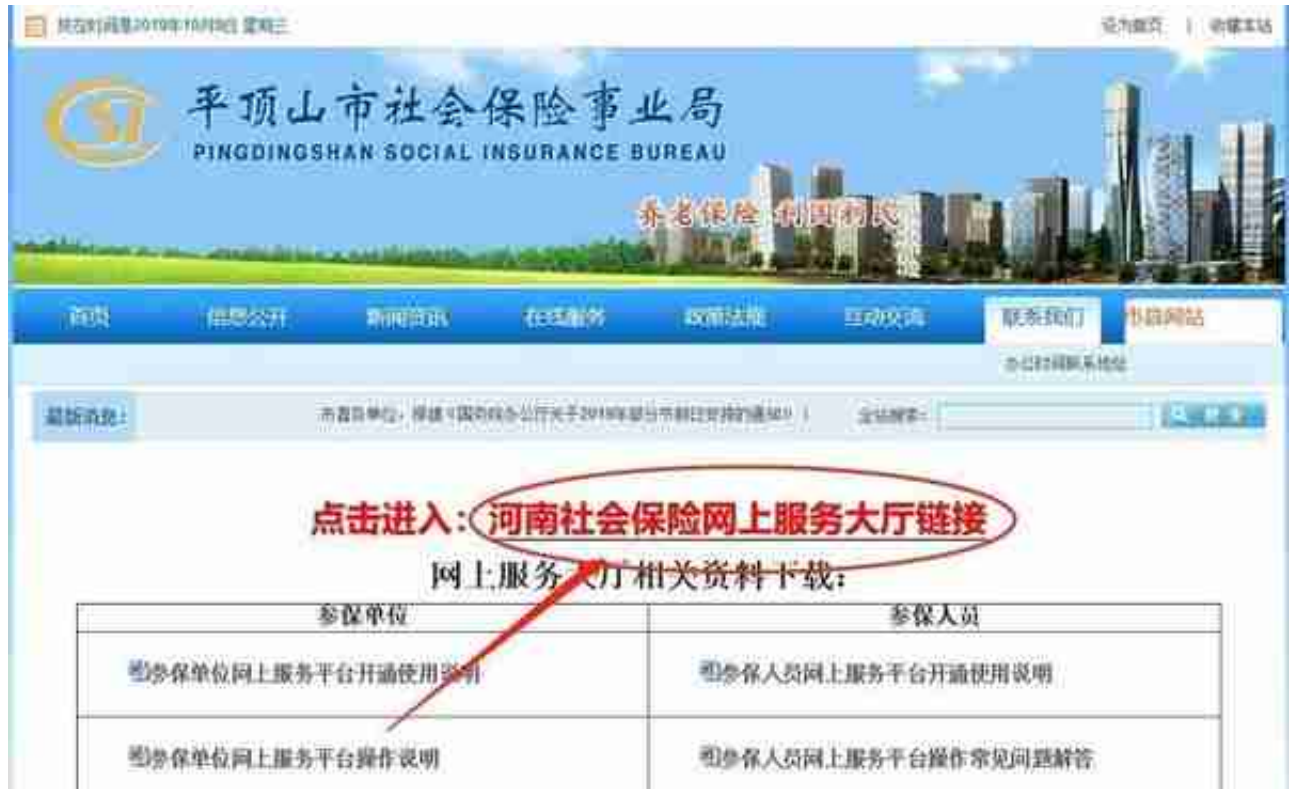

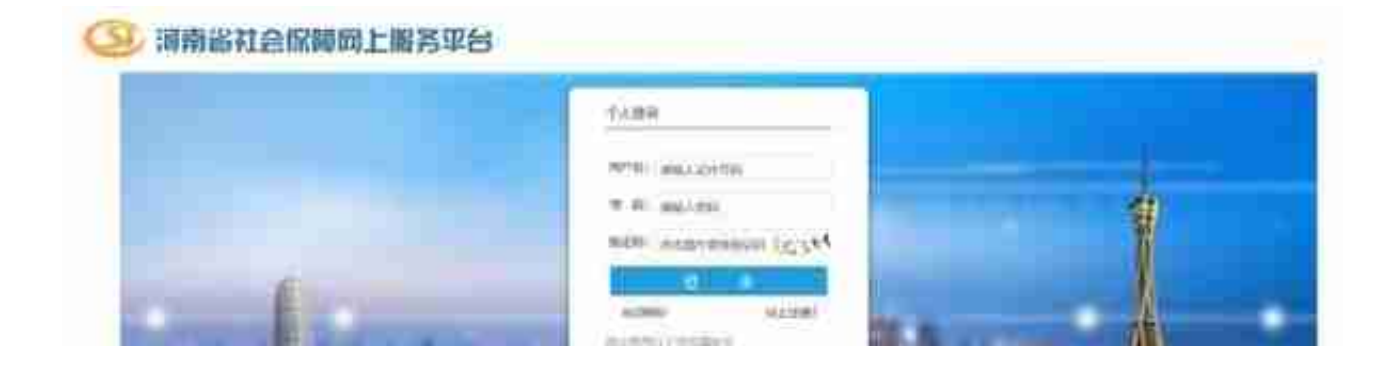

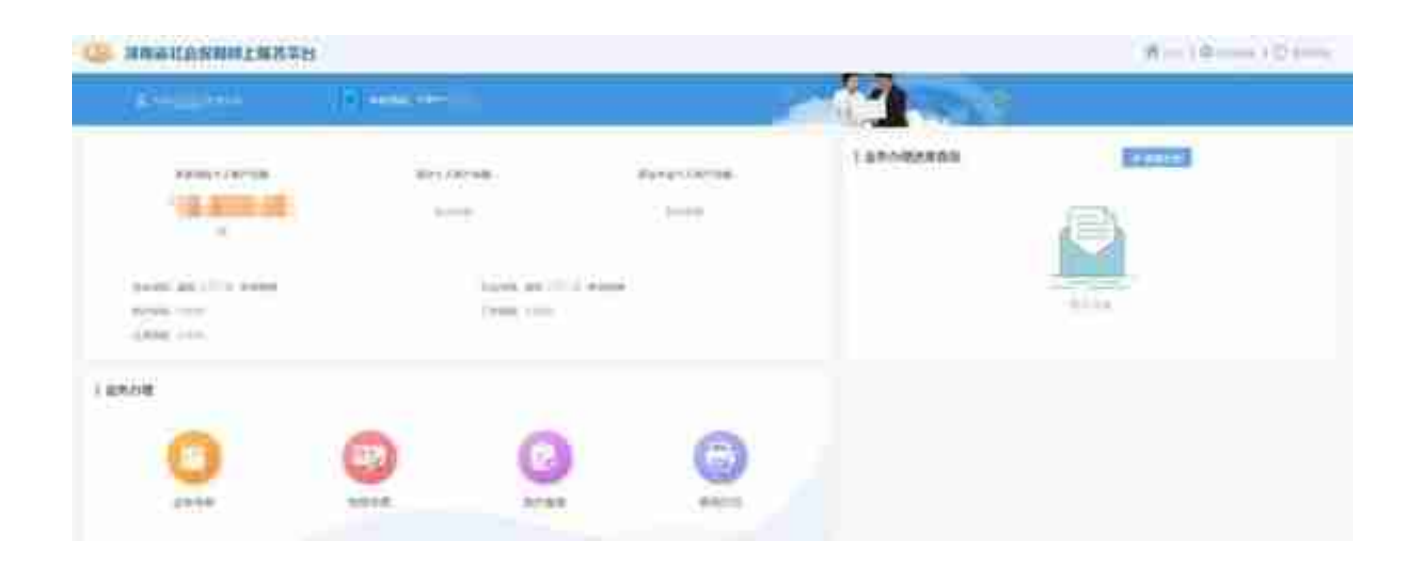

## 网上服务平台首页

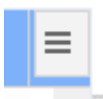

的标识,点击该标识,可将当前显示的缴费信息或全部缴费信息以CSV格式下载到 本地电脑上。CSV格式可通过Excel软件打开,如果打开文件后显示乱码,请先安装 Excel软件再打开。

 $\frac{2\pi\pi\delta(4\pi)\delta(228/8)}{2\pi\epsilon(228/8)}$ 

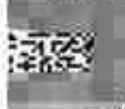

## 河南省城镇职工企业养老保险在职职工信息查询单

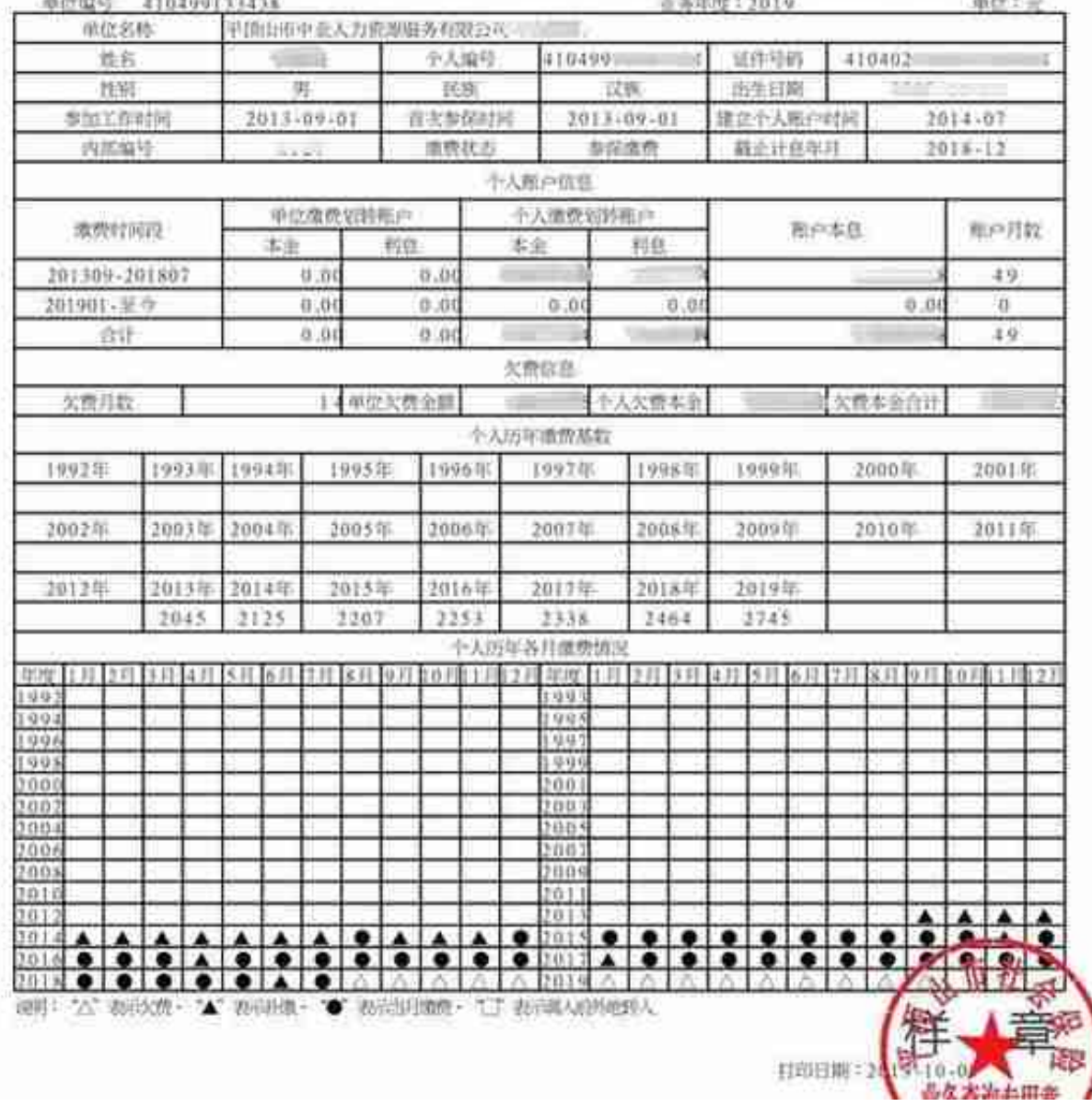

四

业务办理

 $66$ 

1**、参保人员跨地市转移社会保险关系**

 参保人员跨地市转移社保关系,即转入地或者转出地有一个不在平顶山市,属于异 地转移业务。办理转移时,参保人员首先需在原参保地中断缴费,然后打印参保缴 费凭证,交到新参保地。目前网上服务平台支持参保人员自助打印参保缴费凭证。 其入口是:查询打印——证明打印——基本养老保险缴费凭证。

**2、灵活从业人员网上申报个人缴费工资**

 缴费工资每个社保年度(7月至次年6月)申报一次,申报后使用一年,一般情况 下中间不能变更。每年5月-6月进行缴费工资申报工作,6月中下旬截止,具体时间 以当年的缴费工资申报文件要求为准。

 申报的入口是:业务办理——业务申报——灵活就业人员缴费工资申报。申报的 流程是:申报页面输入月申报工资数(精确到元)——点击下方"确定"按钮保存 ——保存后仔细核对,如果需要修改可点击"重置",然后重新填写工资并确认— 一确认无误后,点击"提交申报",完成个人缴费工资的申报。提交申报之后,可 在首页查看业务办理进度。请注意,提交申报之后不能修改。

 操作系统要求使用win7及以上版本,浏览器建议谷歌浏览器Chrome 48.0及以上版本;FireFox 37.0及以上版本;IE 10.0及以上版本。网上服务平台暂不支持手机端操作。

如果在操作过程中出现提示"调用服务器失败"、"初始化加载失败"等程序报错 ,可能是服务器或者网络问题,可以退出系统重新登录,如果还是不行,可以等过 一段时间再操作。

 网上服务平台页面异常或者显示不完整,个人办事通道点开后是空白,请按第五项 第1条操作。

经过小编亲自体验

网站部分功能、内容还不完美

希望大家保持耐心

相信以后会

更加完善哟